## **ΟΔΗΓΟΣ ΣΧΕΤΙΚΑ ΜΕ ΤΟΝ ΤΡΟΠΟ ΕΝΗΜΕΡΩΣΗΣ ΤΩΝ ΕΠΕΝΔΥΤΩΝ ΓΙΑ ΤΑ ΑΠΟΤΕΛΕΣΜΑΤΑ ΑΞΙΟΛΟΓΗΣΗΣ ΤΩΝ ΕΠΕΝΔΥΤΙΚΩΝ ΣΧΕΔΙΩΝ ΤΟΥ Ν 3908/2011**

1. Προκειμένου να ενημερωθείτε για τα αποτελέσματα Αξιολόγησης του επενδυτικού σας σχεδίου, θα πρέπει να συνδεθείτε στο Πληροφοριακό Σύστημα Κρατικών Ενισχύσεων (www.ependyseis.gr/mis) με τον προσωπικό σας κωδικό μέσω του οποίου υποβάλλατε ηλεκτρονικά το Αίτημα Υπαγωγής.

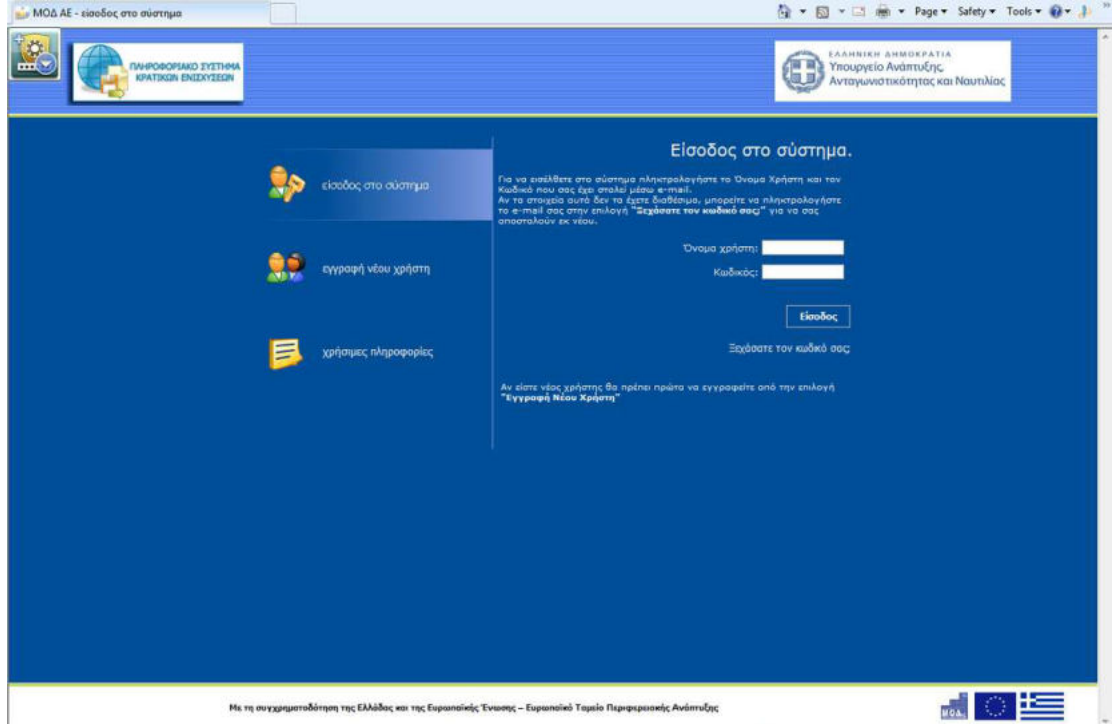

2. Στη συνέχεια, μέσα από το μενού οι Αιτήσεις Υπαγωγής μου θα πρέπει να μεταφερθείτε στο περιβάλλον του σχετικού ηλεκτρονικού αιτήματος υπαγωγής που έχει υποβάλλει και ειδικότερα στην οθόνη του Οδηγού.

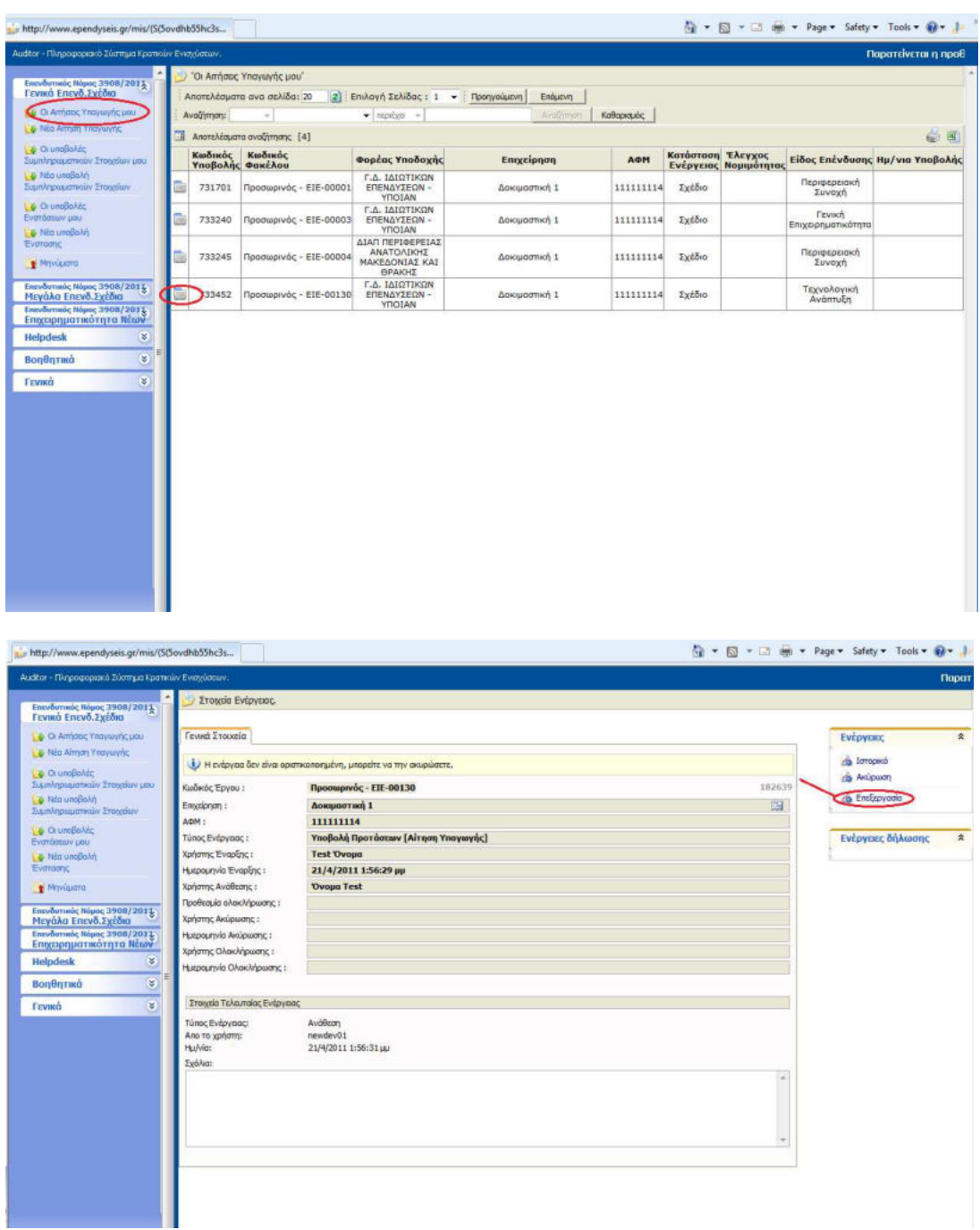

3. Κατόπιν θα πρέπει να ανοίξετε το Βήμα ΙΧ ΣΧΕΤΙΚΑ ΕΓΓΡΑΦΑ του Οδηγού και να παράγετε τις εκτυπώσεις της Ενότητας «Αποτελέσματα Προσωρινού Πίνακα Κατάταξης» από τις οποίες θα ενημερωθείτε για το επενδυτικό σας σχέδιο.

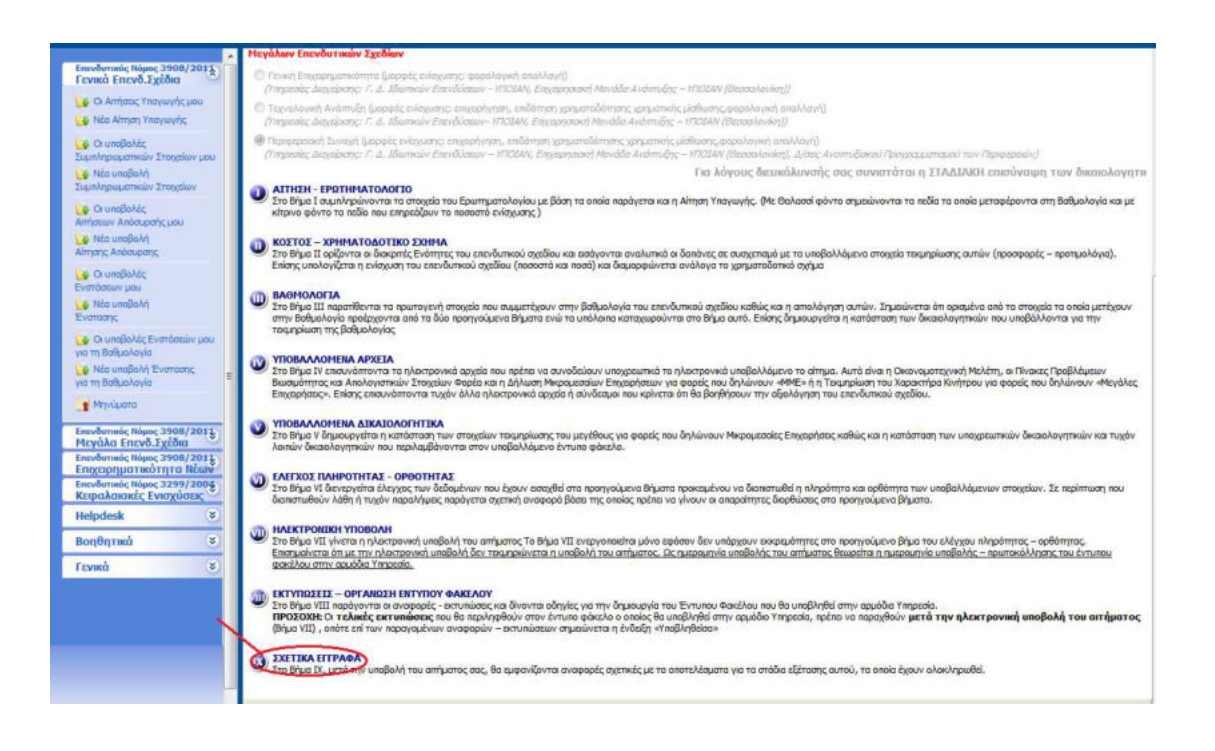

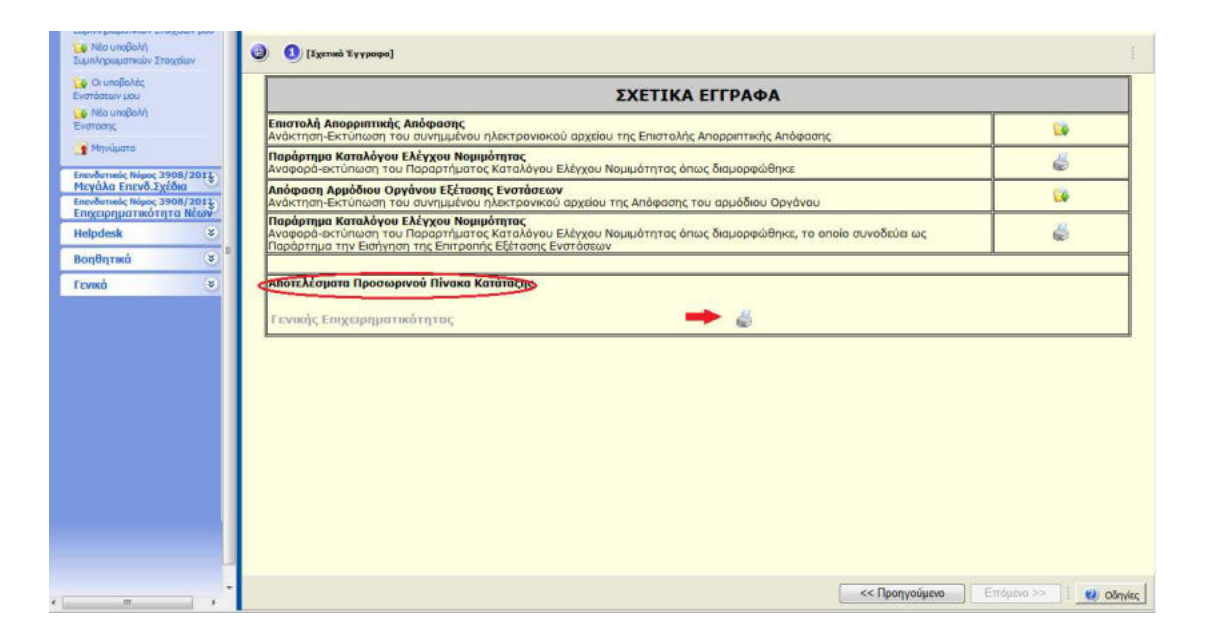